The Peltier Tech Utility was designed so that much of its functionality is available via VBA as well as through the Excel user interface. This document explains how to access this functionality.

## **Contents**

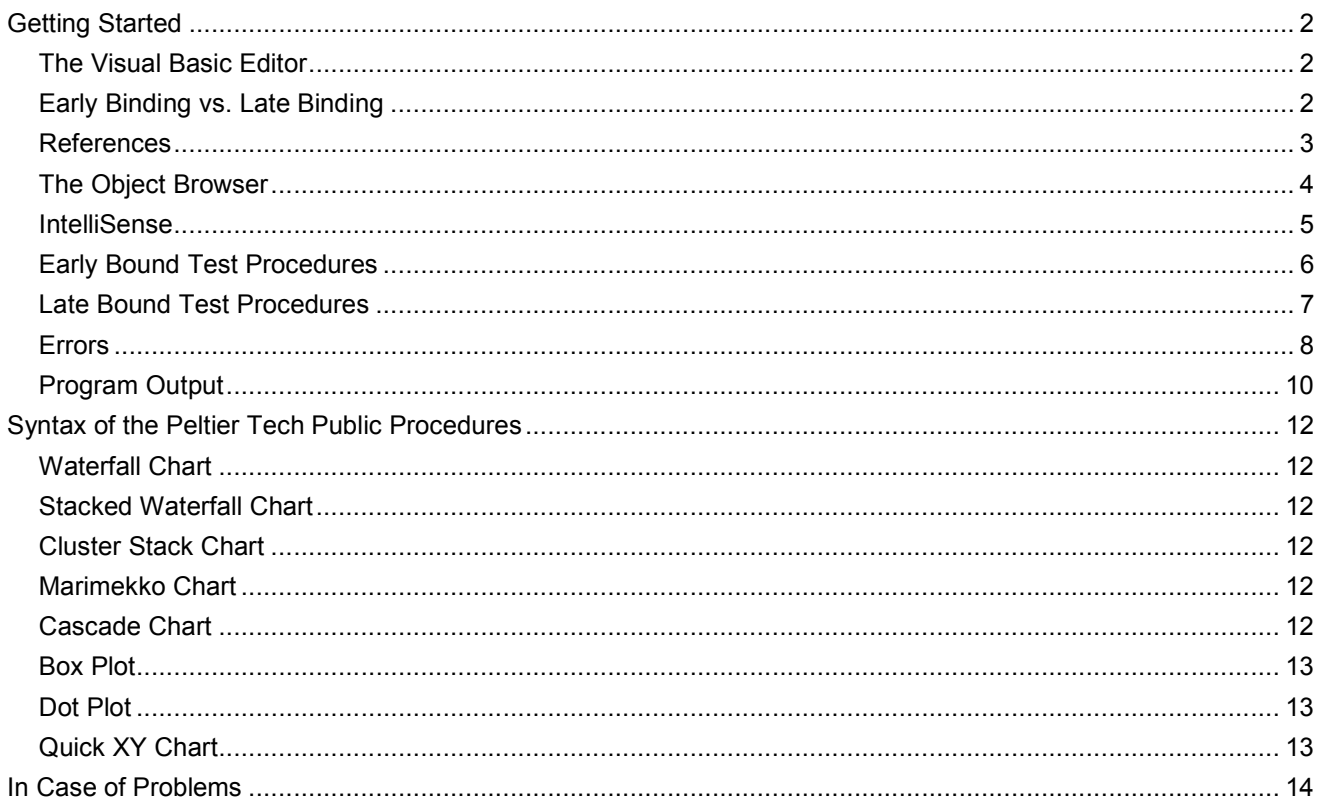

## Getting Started

This document is not meant to teach you all about VBA programming, but it will cover some important topics beyond the use of the Peltier Tech Utility.

## The Visual Basic Editor

In Excel, press Alt+F11 to open the VBIDE (Visual Basic Integrated Design Environment), or simply the VB Editor, shown below.

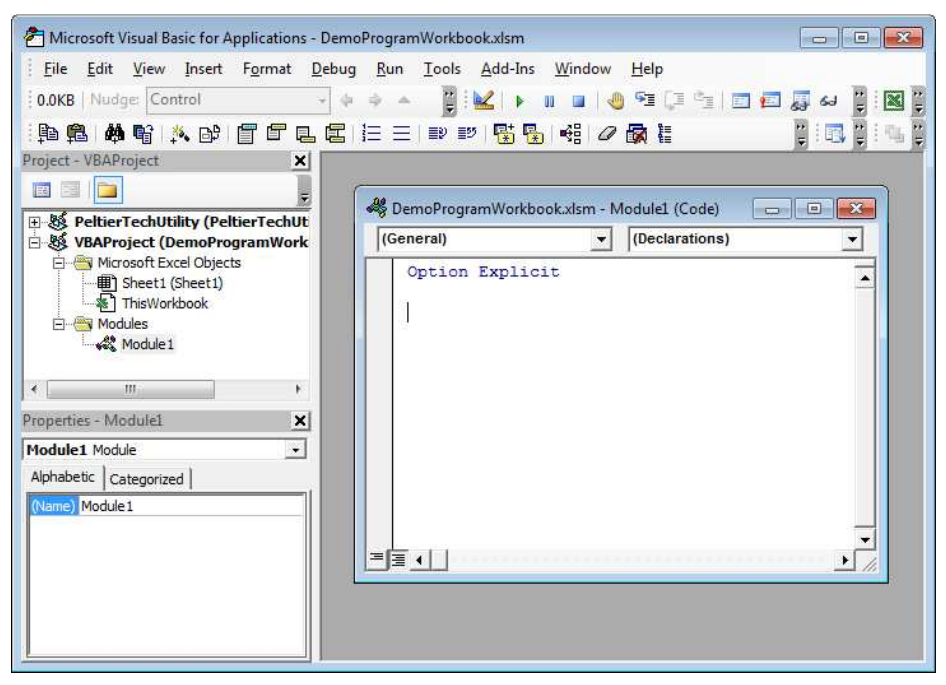

Every Excel workbook and add-in has a VB Project, shown in the Project Explorer pane. They are listed by project name, followed by workbook name in parentheses. Here we see PeltierTechUtility (PeltierTechUtility.xlam) and VBAProject (DemoProgramWork.xlam). In the examples here, we will call routines in the Peltier Tech Utility from DemoProgramWork.xlam.

## Early Binding vs. Late Binding

There are two ways to connect your project to a project that has code you want to run. Early Binding means you connect at design time, that is, while writing the code that calls the other project's code. Early binding has several advantages. First, when using early binding, you get all of the benefits of using an integrated design environment, such as IntelliSense and the Object Browser. Second, the code will usually run slightly faster under early binding, though usually the difference is not perceptible to your users. The main drawback to using early binding is that, if the linked project isn't present, your code will experience a compile error, and will not run at all.

Late Binding means you connect to the other project at run time, that is, not until your code is actually running and needs the code in the other project. Late binding has none of the design advantages, nor the supposed speed advantage, of early binding. However, if the other project is not available, your code will run until it hits the call to the other project, then raise a run-time error. You can write defensive code that knows how to deal with run-time errors.

Many developers will write their code using early binding, to take advantage of its benefits, then convert it before deployment to late binding, to avoid paralyzing compile errors.

## **References**

To use early binding, you need to set a reference to the VB project containing the code you want to use. In the VB Editor, go to Tools menu > References, and find the name of the project you want to use. Check the box in front of the project name, and click OK.

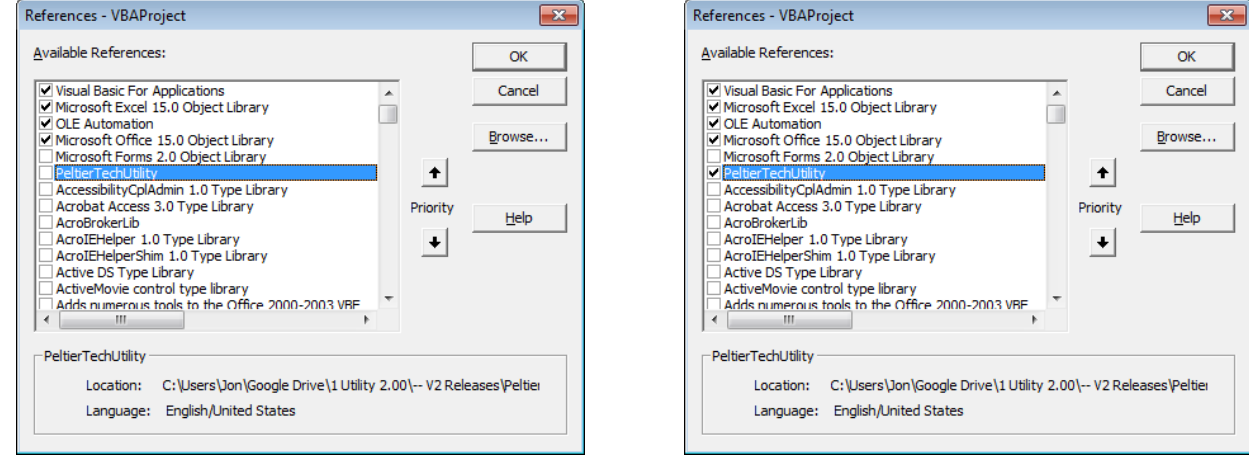

If you open the References dialog and a reference to the project is already set, its check box is checked and it is listed with all of the other references. If a reference has been set but the referenced project is no longer available, its check box will be checked, but the project name will be prefixed with "MISSING:", and you will get compile errors when trying to run the code.

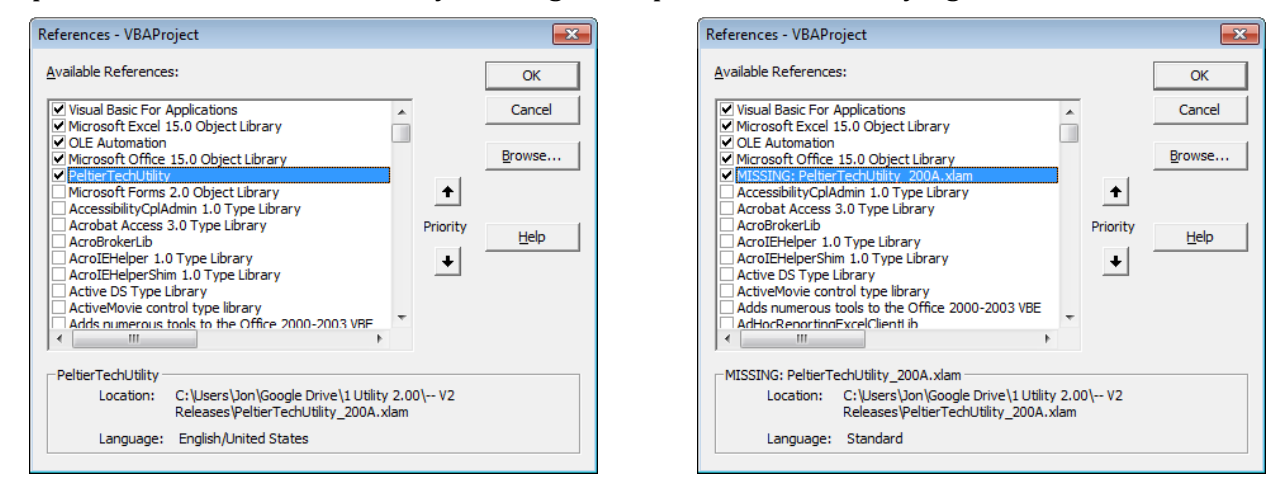

If you open a project that references another project, if the referenced project is closed, Excel looks for it, and if Excel finds it, Excel opens it. If your project references another project and both are open, Excel will not let you close the referenced project because of the reference.

## The Object Browser

To open the Object Browser, in the VB Editor, go to View menu > Object Browser, or click F2. The Object Browser (below left) is a window in the VB Editor that shows you all of the objects in Excel's libraries, and in libraries of referenced projects. You can select a library from the top left drop down.

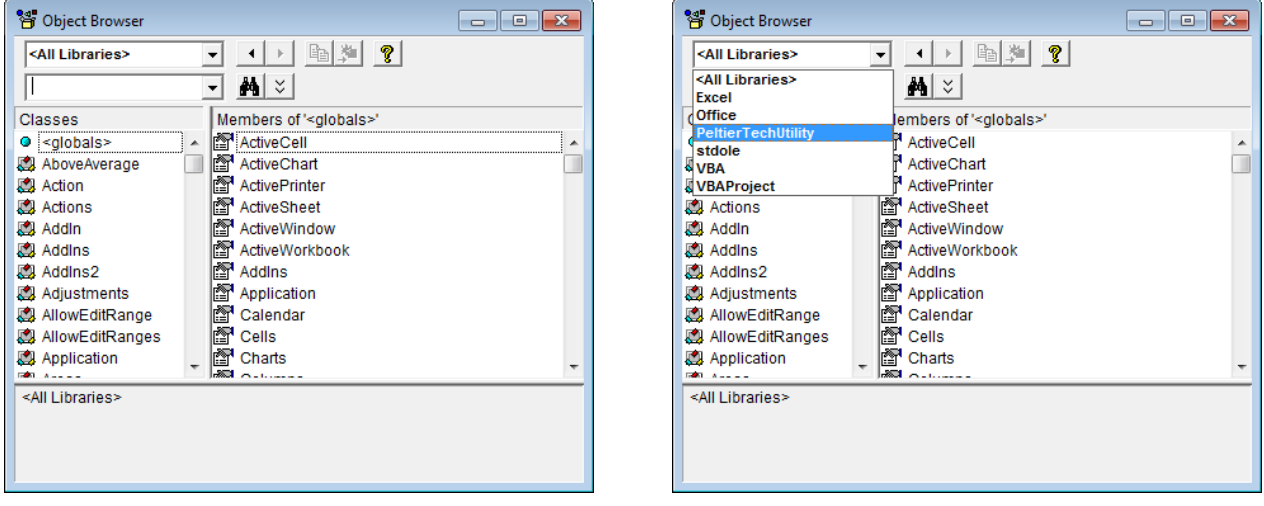

With the PeltierTechUtility library selected in the dropdown (below left), the Classes pane shows all of the classes in the library, including the uninteresting Sheet1 and ThisWorkbook, but also Peltier\_Tech\_Utility, which is a module containing accessible code routines, and a variety of custom named constants. Peltier\_Tech\_Utility is selected in the Classes pane, so the routines you can access are shown in the Members pane.

When a procedure is selected in the Members pane, the syntax of that procedure appears at the bottom of the Object Browser. Any of the green underlined objects in the syntax can be clicked to see its definition in the Classes pane.

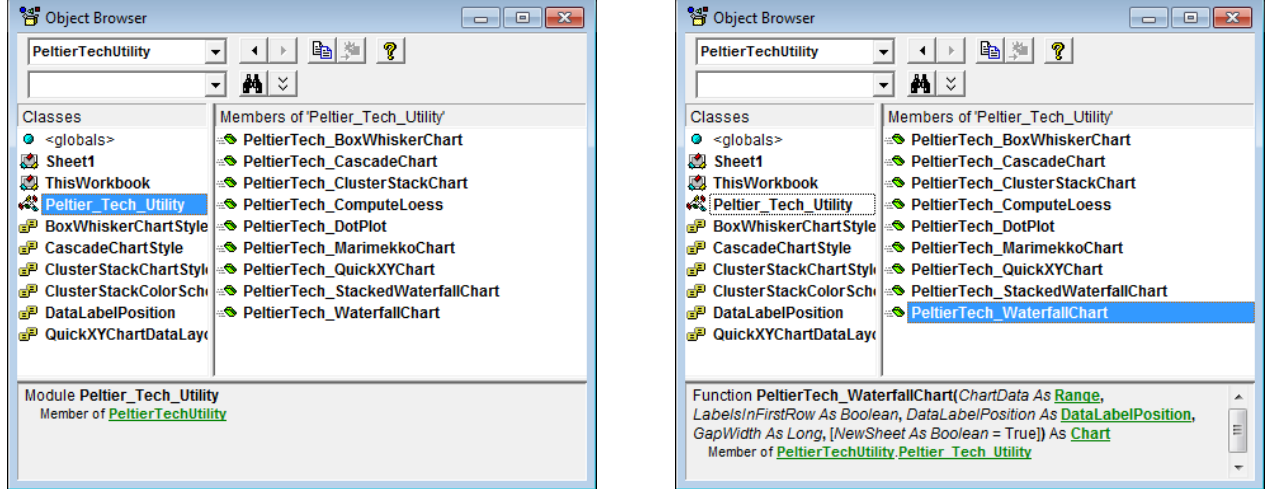

For example, one of the arguments in the PeltierTech\_WaterfallChart function is the named constant type DataLabelPosition. Named constants are handy because they give mnemonic names to a simple list of values. The named constant type DataLabelPosition has values of DataLabelPositionNone (zero), DataLabelPositionCenter (1), and DataLabelPositionAbove (2). Click

#### **Programming with the Peltier Tech Utility 6 and 20 years of the Contract Contract Contract Contract Contract Contract Contract Contract Contract Contract Contract Contract Contract Contract Contract Contract Contract Cont**

on the constant in the Members pane, and the value is displayed at the bottom of the Object Browser.

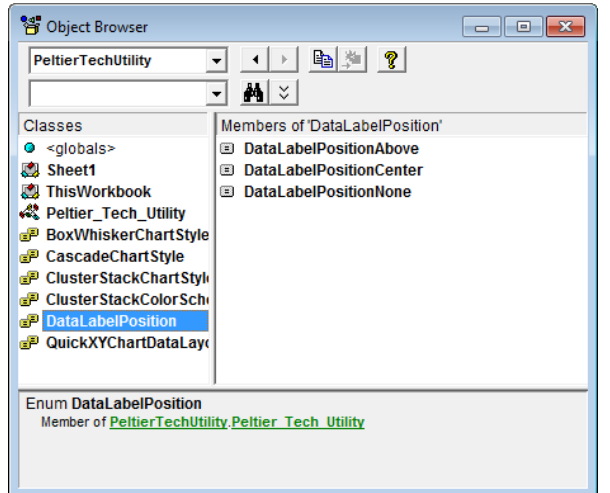

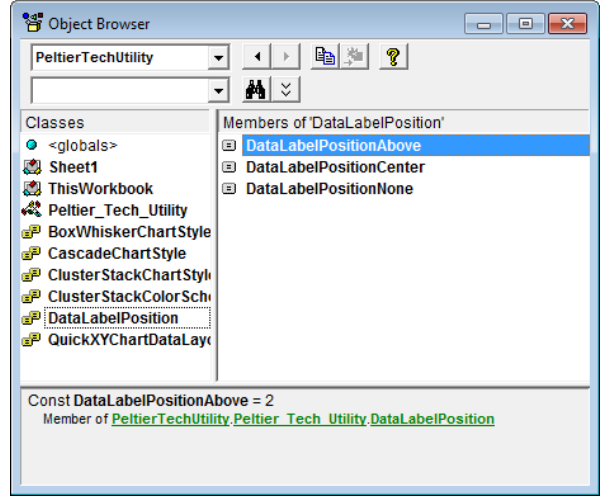

#### IntelliSense

IntelliSense is the feature of the VB Editor that pops up syntax hints when you are entering a function or variable type, and autocompletes keywords as you type. For example, when the name of the PeltierTech\_WaterfallChart procedure is typed, the syntax pops up in a box below the procedure's name.

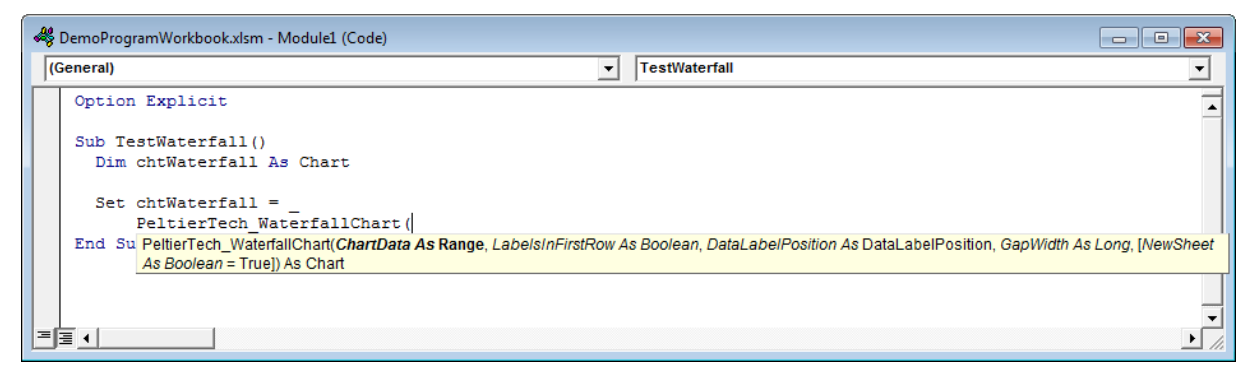

When a variable type is partially entered (below left, a list of possible finished names is provided (below left). When a variable is being assigned a value, a popup of the possible named values appears (below right).

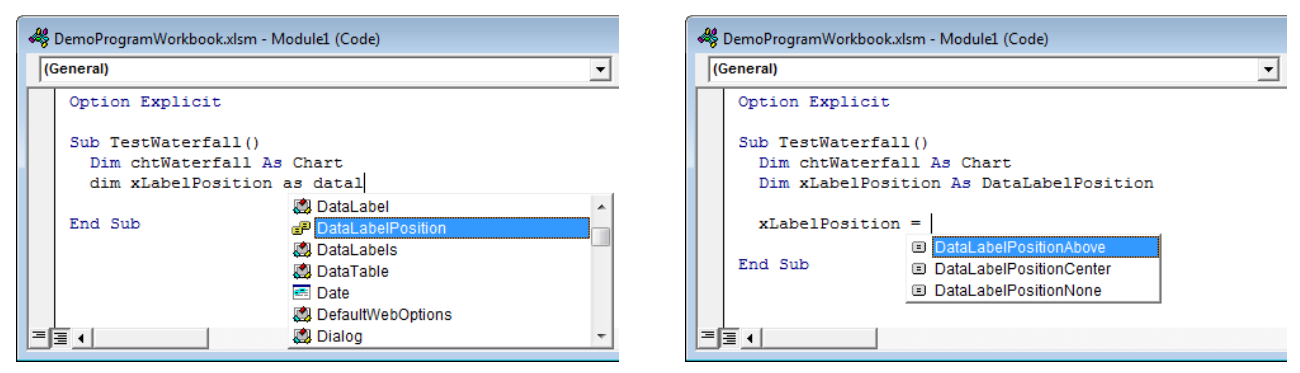

#### Early Bound Test Procedures

The following procedures have been entered into Module1 of our workbook's VB project. The syntax shows the PeltierTech WaterfallChart procedure as a function, but you can use it as a sub, by not assigning its value to a variable. The simplest sub syntax is shown below left, with the procedure name followed by the list of arguments. More verbose is the use of the keyword Call, followed by the procedure name, then the list of arguments in parentheses (below right).

```
Sub TestWaterfallSub()
  Dim chtWaterfall As Chart 
   Dim rngData As Range 
   Dim bLabels As Boolean
   Dim xLabelPosition As DataLabelPosition 
   Dim lGapWidth As Long
  Dim bNewSheet As Boolean
   Set rngData = ActiveSheet.Range("B3:C9")
  bLabels = True
   xLabelPosition = DataLabelPositionAbove 
  lGapWidth = 50
  bNewSheet = True
  PeltierTech_WaterfallChart rngData, _ 
      bLabels, xLabelPosition, lGapWidth, _ 
       bNewSheet 
                                                        Sub TestWaterfallSubCall()
                                                           Dim chtWaterfall As Chart 
                                                           Dim rngData As Range 
                                                           Dim bLabels As Boolean
                                                           Dim xLabelPosition As DataLabelPosition 
                                                           Dim lGapWidth As Long
                                                           Dim bNewSheet As Boolean
                                                           Set rngData = ActiveSheet.Range("B3:C9")
                                                          bLabels = True
                                                           xLabelPosition = DataLabelPositionAbove 
                                                           lGapWidth = 50
                                                           bNewSheet = True
                                                           Call PeltierTech_WaterfallChart(rngData, _ 
                                                               bLabels, xLabelPosition, lGapWidth, _ 
                                                                bNewSheet)
                                                        End Sub
```
End Sub

The use of the procedure as a function is shown below left, where a variable of the appropriate type is set equal to the result of the function. The code below right illustrates why you would want to use the procedure as a function. After the variable chtWaterfall is assigned to the chart that results from the PeltierTech\_WaterfallChart function, the calling procedure goes on to modify properties of the variable. In this case, the colors of some of the chart elements are changed.

```
Sub TestWaterfallFunction()
   Dim chtWaterfall As Chart 
   Dim rngData As Range 
   Dim bLabels As Boolean
   Dim xLabelPosition As DataLabelPosition 
   Dim lGapWidth As Long
   Dim bNewSheet As Boolean
   Set rngData = ActiveSheet.Range("B3:C9")
   bLabels = True
   xLabelPosition = DataLabelPositionAbove 
   lGapWidth = 50
  bNewSheet = True
   Set chtWaterfall = _ 
       PeltierTech_WaterfallChart(rngData, _ 
       bLabels, xLabelPosition, lGapWidth, _ 
       bNewSheet)
```
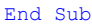

```
Sub TestWaterfallFunctionFormat()
  Dim chtWaterfall As Chart 
  Dim rngData As Range 
  Dim bLabels As Boolean
  Dim xLabelPosition As DataLabelPosition 
  Dim lGapWidth As Long
  Dim bNewSheet As Boolean
  Set rngData = ActiveSheet.Range("B3:C9")
  bLabels = True
  xLabelPosition = DataLabelPositionAbove 
  lGapWidth = 50
  bNewSheet = True
  Set chtWaterfall = _ 
       PeltierTech_WaterfallChart(rngData, _ 
       bLabels, xLabelPosition, lGapWidth, _ 
      bNewSheet)
  With chtWaterfall 
     .SeriesCollection("Ends").Format.Fill _ 
         .ForeColor.RGB = RGB(178, 178, 178)
         ' medium gray 
    With .ChartGroups(2)
       .UpBars.Format.Fill _ 
           .ForeColor.RGB = RGB(51, 204, 255)
            ' teal blue 
       .DownBars.Format.Fill _ 
           .ForeColor.RGB = RGB(255, 204, 0)
            ' orange 
    End With
  End With
```
End Sub

#### **Programming with the Peltier Tech Utility 7** and the setting of the setting  $\alpha$  7 and 7 and 7 and 7 and 7 and 7 and 7 and 7 and 7 and 7 and 7 and 7 and 7 and 7 and 7 and 7 and 7 and 7 and 7 and 7 and 7 and 7 and 7 and 7

The above procedures take advantage of early binding through the use of the DataLabelPosition variable type, its assignment to the named value DataLabelPositionAbove, and the way the procedure PeltierTech\_WaterfallChart is simply called by name.

## Late Bound Test Procedures

The following routines show the differences in code that is run using late binding. The variable xLabelPosition is declared as Long, not DataLabelPosition, and it is given a value of 2, not DataLabelPositionAbove. The procedure PeltierTech\_WaterfallChart cannot be called by name, but has to be inserted as the first argument of Application.Run, as text, followed by the rest of the arguments.

The first three examples show the procedure called as a sib, with no variable assigned to its result.

Below left, just the procedure name is used as the first argument of Application.Run. Excel hunts through the open procedures, runs the first one it finds with that name. This might result in the wrong version of the procedure being called, if Excel finds the procedure name in a different project.

Below right, Application.Run is passed the project's workbook name plus the procedure name, separated by an exclamation point. This ensures that the procedure is run from the intended project.

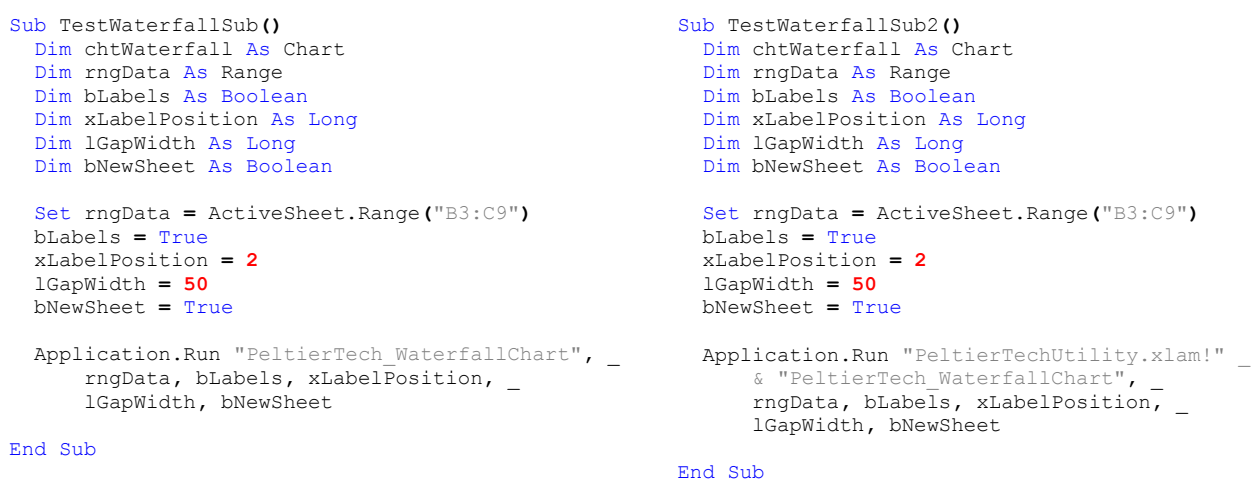

In late binding, if the procedure's workbook is not open, Excel tries to open it and run the procedure. You can qualify the workbook name with its path (below), to make sure Excel opens the correct workbook.

```
Sub TestWaterfallSub3()
  Dim chtWaterfall As Chart 
  Dim rngData As Range 
  Dim bLabels As Boolean
  Dim xLabelPosition As Long
  Dim lGapWidth As Long
  Dim bNewSheet As Boolean
  Set rngData = ActiveSheet.Range("B3:C9")
  bLabels = True
  xLabelPosition = 2
  lGapWidth = 50
  bNewSheet = True
  Application.Run "C:\Users\Jon\Documents\PeltierTechUtility.xlam!PeltierTech_WaterfallChart", _ 
      rngData, bLabels, xLabelPosition, lGapWidth, bNewSheet
```
End Sub

The following examples show how to use Application.Run as a function, not a sub, using the simplest use of the procedure name (without workbook name or path). Below left is the simple function; below right shows the variable returned by function being further modified by the calling procedure.

```
Sub TestWaterfallFunction()
   Dim chtWaterfall As Chart 
   Dim rngData As Range 
   Dim bLabels As Boolean
   Dim xLabelPosition As Long
   Dim lGapWidth As Long
   Dim bNewSheet As Boolean
   Set rngData = ActiveSheet.Range("B3:C9")
   bLabels = True
   xLabelPosition = 2
   lGapWidth = 50
   bNewSheet = True
   Set chtWaterfall = _ 
     Application.Run("PeltierTech_WaterfallChart", _ 
     rngData, bLabels, xLabelPosition, lGapWidth, _ 
     bNewSheet)
End Sub
                                                          Sub TestWaterfallFunctionFormat()
                                                             Dim chtWaterfall As Chart 
                                                             Dim rngData As Range 
                                                             Dim bLabels As Boolean
                                                            Dim xLabelPosition As Long
                                                             Dim lGapWidth As Long
                                                            Dim bNewSheet As Boolean
                                                             Set rngData = ActiveSheet.Range("B3:C9")
                                                             bLabels = True
                                                             xLabelPosition = 2
                                                             lGapWidth = 50
                                                             bNewSheet = True
                                                             Set chtWaterfall = _ 
                                                               Application.Run("PeltierTech_WaterfallChart", _ 
                                                               rngData, bLabels, xLabelPosition, lGapWidth, _ 
                                                               bNewSheet)
                                                             With chtWaterfall 
                                                               .SeriesCollection("Ends").Format.Fill _ 
                                                                   .ForeColor.RGB = RGB(178, 178, 178)
                                                                    ' medium gray 
                                                               With .ChartGroups(2)
                                                                 .UpBars.Format.Fill _ 
                                                                     .ForeColor.RGB = RGB(51, 204, 255)
                                                                      ' teal blue 
                                                                 .DownBars.Format.Fill _ 
                                                                     .ForeColor.RGB = RGB(255, 204, 0)
                                                                       ' orange 
                                                               End With
                                                             End With 
                                                          End Sub
```
## Errors

In early binding, if the workbook with your code is opened, and the referenced project is not open and Excel can't find it to open it, Excel won't be able to find any of the project's classes or methods in the project's library. When your procedure is called, Excel throws a compile error (below left).

In late binding, if the called procedure is not qualified by workbook name and cannot be found in any open projects, Excel throws a run-time error to tell you all about it (below center). If the workbook name is attached to the project name, and the workbook cannot be found, you will see a corresponding run-time error (below right).

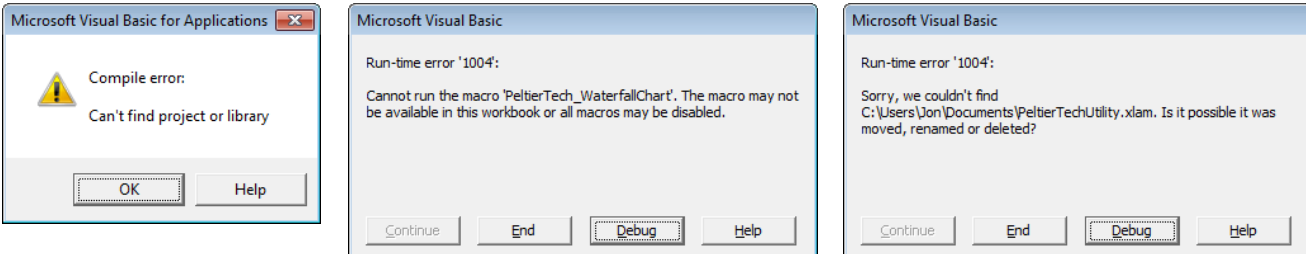

Compile errors stops code execution in its tracks. Run-time errors, on the other hand, allow a clever programmer to anticipate and code against the possibilities that the procedure could not be run.

## **Programming with the Peltier Tech Utility 19 Austinian Service 20 Austinian Service 20 Australian Service 20 Au**

A simple defense against this kind of error is to simply use On Error Resume Next to bypass an error, then if desired, show the user a message if there is an error.

```
Sub TestWaterfallSubSimpleDefense()
   Dim chtWaterfall As Chart 
   Dim rngData As Range 
   Dim bLabels As Boolean
   Dim xLabelPosition As Long
   Dim lGapWidth As Long
   Dim bNewSheet As Boolean
   Set rngData = ActiveSheet.Range("B3:C9")
   bLabels = True
   xLabelPosition = 2
   lGapWidth = 50
  bNewSheet = True
   On Error Resume Next
   Application.Run "PeltierTech_WaterfallChart", _ 
       rngData, bLabels, xLabelPosition, lGapWidth, _ 
       bNewSheet 
   If Err.Number <> 0 Then
    MsgBox "The chart could not be created."
   End If
```
End Sub

A more sophisticated approach checks to see whether the called procedure's project is open, and if not, skips the procedure altogether and pops up a message.

```
Sub TestWaterfallSubWkbkDefense()
   Dim chtWaterfall As Chart 
   Dim rngData As Range 
   Dim bLabels As Boolean
   Dim xLabelPosition As Long
   Dim lGapWidth As Long
   Dim bNewSheet As Boolean
   Dim wkbk As Workbook 
   Dim sWkbkName As String
   Dim bWkbkFound As Boolean
   Set rngData = ActiveSheet.Range("B3:C9")
   bLabels = True
   xLabelPosition = 2
   lGapWidth = 50
   bNewSheet = True
   sWkbkName = "PeltierTechUtility.xlam"
   For Each wkbk In Workbooks 
    If wkbk.Name = sWkbkName Then
       bWkbkFound = True
       Exit For
    End If
   Next
   If bWkbkFound Then
     Application.Run sWkbkName & "!PeltierTech_WaterfallChart", _ 
         rngData, bLabels, xLabelPosition, lGapWidth, _ 
         bNewSheet 
   Else
    MsgBox "The workbook " & sWkbkName & " is not open."
  End If
End Sub
```
#### **Programming with the Peltier Tech Utility 10 and 20 years of the Control of the Control of the Control of the Control of the Control of the Control of the Control of the Control of the Control of the Control of the Contro**

A third approach checks that the procedure's parent workbook even exists on the computer.

```
Sub TestWaterfallSubWkbkPathDefense()
   Dim chtWaterfall As Chart 
   Dim rngData As Range 
   Dim bLabels As Boolean
   Dim xLabelPosition As Long
   Dim lGapWidth As Long
   Dim bNewSheet As Boolean
   Dim sWkbkFullName As String
   Set rngData = ActiveSheet.Range("B3:C9")
  bLabels = True
   xLabelPosition = 2
   lGapWidth = 50
  bNewSheet = True
   sWkbkFullName = "C:\Users\Jon\Documents\PeltierTechUtility.xlam"
   If Len(Dir(sWkbkFullName)) = 0 Then
    MsgBox "The workbook " & sWkbkFullName & " is not present on this computer."
   Exit Sub
   End If
   Application.Run sWkbkFullName & "!PeltierTech_WaterfallChart", _ 
       rngData, bLabels, xLabelPosition, lGapWidth, _ 
       bNewSheet
```

```
End Sub
```
## Program Output

All of the sample code presented above, early or late bound, function or sub, produces the same output. Given the following data in the identified range of the active sheet (below left), you can press Alt+F8 to run your code from the Macro dialog (below right)

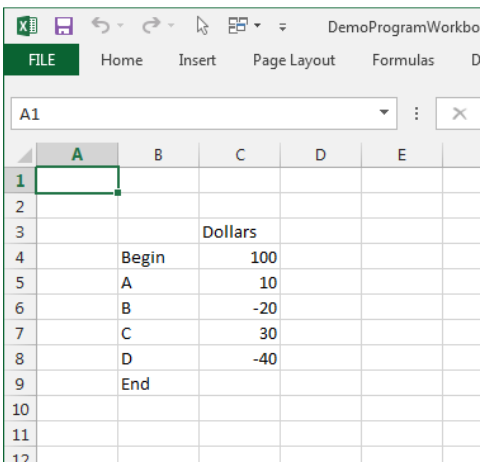

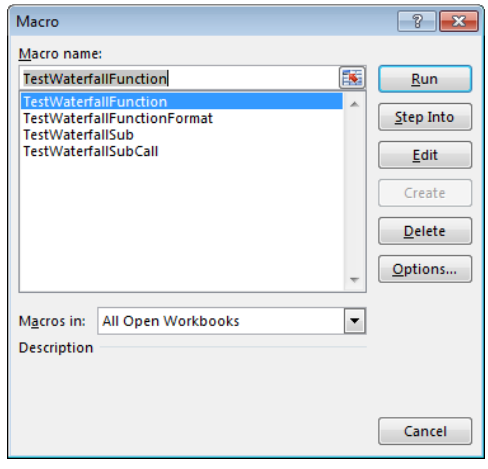

## **Programming with the Peltier Tech Utility 11 and 200 and 200 and 200 and 200 and 200 and 200 and 21**

Output of these procedures is shown in the Excel window below left, except for the functions that assign a variable to the results of the Peltier Tech procedure and subsequently modify this result, shown below right.

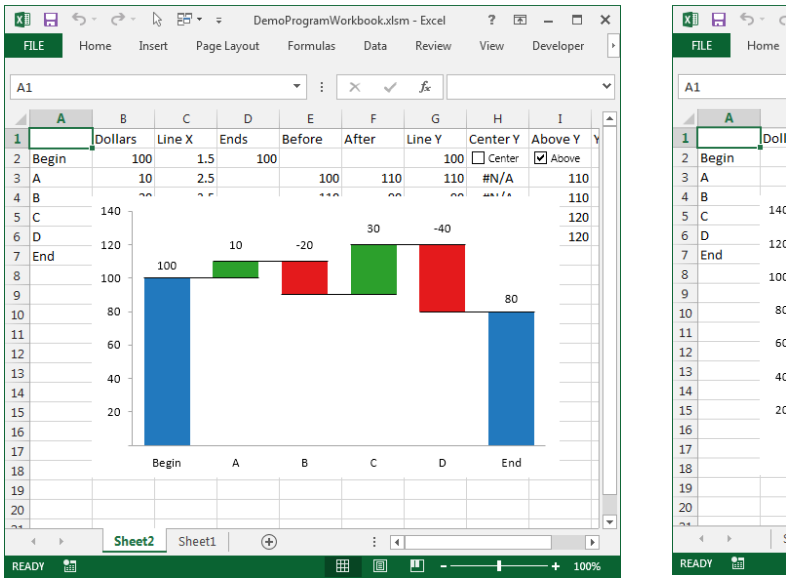

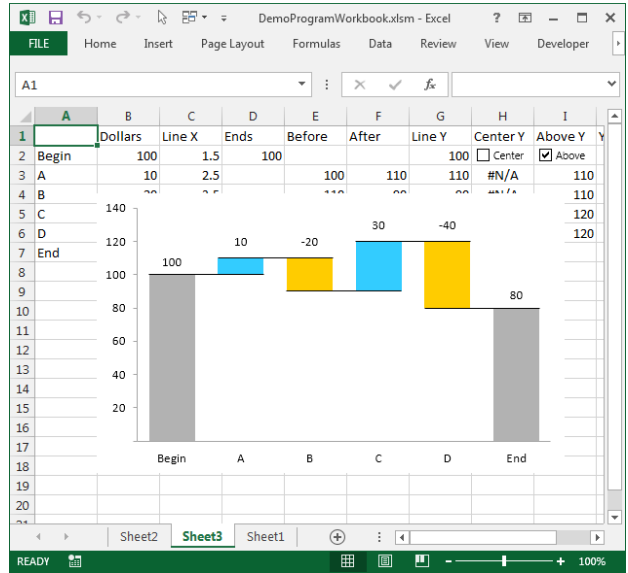

## Syntax of the Peltier Tech Public Procedures

The Peltier Tech procedures are descriptively named after the charts they produce or other functions they provide. The arguments are also descriptively named, and in most cases can be directly matched to elements in the dialog. Named constants are shown below the functions where applicable. You are encouraged to familiarize yourself with the dialogs, so you understand how the following arguments work.

## Waterfall Chart

```
Public Function PeltierTech_WaterfallChart(ChartData As Range, LabelsInFirstRow As Boolean, _ 
     DataLabelPosition As DataLabelPosition, GapWidth As Long, Optional NewSheet As Boolean = True) _ 
     As Chart 
Public Enum DataLabelPosition 
   DataLabelPositionNone = 0 
   DataLabelPositionCenter = 1 
   DataLabelPositionAbove = 2 
End Enum
```
#### Stacked Waterfall Chart

```
Public Function PeltierTech_StackedWaterfallChart(ChartData As Range, LabelsInFirstRow As Boolean, _ 
    GapWidth As Long, Optional NewSheet As Boolean = True) As Chart
```
#### Cluster Stack Chart

```
Public Function PeltierTech_ClusterStackChart(ChartData As Range, _ 
     Optional ChartStyle As ClusterStackChartStyle = ClusterStackChartStyleColumn, _ 
     Optional ChartColorScheme As ClusterStackColorScheme = ClusterStackColorDefault, _ 
    Optional DataLayouts As Variant) As Chart 
Public Enum ClusterStackChartStyle 
   ClusterStackChartStyleColumn = 0 
   ClusterStackChartStyleBar = 1 
End Enum
Public Enum ClusterStackColorScheme 
   ClusterStackColorDefault = 0
```
 ClusterStackColorAlongStacks **= 1**  ClusterStackColorAcrossStacks **= 2**  End Enum

DataLayouts is derived from information in the Cluster Stack Chart dialog. It is a variant that contains a simple one-dimensional array of the blocks in the second (Blocks) column of the blocks per stack listbox of the dialog. In the example at right, DataLayouts is {2,3,4}.

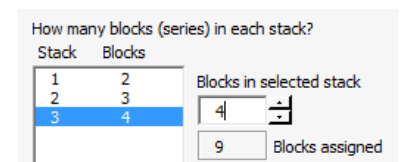

#### Marimekko Chart

Public Function PeltierTech\_MarimekkoChart**(**ChartData As Range**,** SegmentOrientation As XlRowCol**)** As Chart

#### Cascade Chart

Public Function PeltierTech\_CascadeChart**(**ChartData As Range**,** CascadeStyle As CascadeChartStyle**)** As Chart

```
Public Enum CascadeChartStyle 
   CascadeChartStackedArea = 0
   CascadeChartStackedLine = 1
   CascadeChartUnstackedLine = 2
End Enum
```
#### Box Plot

```
Public Function PeltierTech_BoxWhiskerChart(ChartData As Range, DataOrientation As XlRowCol, _ 
    LabelsInFirstRowCol As Boolean, VerticalBars As Boolean, _ 
    BoxWhiskerChartStyle As BoxWhiskerChartStyle) As Chart 
Public Enum BoxWhiskerChartStyle 
   BoxWhiskerStandardStyle = 0 
   BoxWhiskerFourBoxStyle = 1 
   BoxWhiskerOutlierStyle = 2 
End Enum
```
#### Dot Plot

Public Function PeltierTech\_DotPlot**(**ChartData As Range**,** LabelsInFirstRow As Boolean**,** \_ HGridLines As Boolean**,** VGridLines As Boolean**,** ConnectingLines As Boolean**)** As Chart

#### Quick XY Chart

Public Function PeltierTech\_QuickXYChart**(**ChartData As Range**,** DataLayout As QuickXYChartDataLayout**,** \_ DataOrientation As XlRowCol**,** FirstRowColLabels As Boolean**)** As Chart

Public Enum QuickXYChartDataLayout

 DataLayoutXYY DataLayoutXXY DataLayoutYXX DataLayoutYYX DataLayoutXYXY DataLayoutYXYX DataLayoutXXYY DataLayoutYYXX DataLayoutXonY DataLayoutYonX End Enum

## In Case of Problems

If you have any problems installing or using the Peltier Tech Utility, contact Peltier Tech.

Jon Peltier Peltier Technical Services, Inc. http://peltiertech.com jon@peltiertech.com  $+1-774-275-0064$